# ログを使用したCisco CVP Call Studioのトラブ ルシューティング

## 内容

概要 前提条件 要件 <u>使用するコンポーネント</u> 問題:Call Studioインストールログの入手先 解決方法 問題:Call Studioライセンスログの入手場所 解決方法 問題:Call StudioアプリケーションのCall Studioエラーログの入手場所 解決方法 問題:アプリケーション検証のためのCall Studioログの取得場所 解決方法

### 概要

このドキュメントでは、トラブルシューティングの一般的なCisco Call Studioのシナリオとその ログの入手場所について説明します。

### 前提条件

#### 要件

次の項目に関する知識があることが推奨されます。

• Cisco Call Studio

#### 使用するコンポーネント

このドキュメントの情報は、Cisco Call Studio 11.6および/または12.0に基づいています。

このドキュメントの情報は、特定のラボ環境にあるデバイスに基づいて作成されました。このド キュメントで使用するすべてのデバイスは、初期(デフォルト)設定の状態から起動しています 。本稼働中のネットワークでは、各コマンドによって起こる可能性がある影響を十分確認してく ださい。

## 問題:Call Studioインストールログの入手先

## 解決方法

#### Call Studioのインストールログは、C:\Tempディレクトリにあります。

新規インストールのログのスニペットの例を次に示します。

[10-20-2020 08:52:32] Informational: Starting Call Studio installation procedure... [10-20-2020 08:52:32] Informational: Attempting to read version file: D:\CallStudio\Installer\_Windows\VERSION [10-20-2020 08:52:32] Informational: Welcome to the installation of the Cisco Unified Call Studio, Release 12.0.1. [10-20-2020 08:52:34] Informational: User has passed the Copyrights notification screen. [10-20-2020 08:52:37] Informational: User has accepted the license agreement. [10-20-2020 08:52:38] Informational: User selected directory: C:\Cisco\CallStudio [10-20-2020 08:52:38] Informational: User has selected target directory = C:\Cisco\CallStudio [10-20-2020 08:52:39] Informational: LaunchApp success running: Setting CALLSTUDIO\_HOME environmental variable through setx: C:\Windows\system32\setx.exe [10-20-2020 08:52:39] Informational: Installing the Vc++ redistributable exe from the path: C:\Users\ADMINI~1\AppData\Local\Temp\3\{7F6E4651-C47A-4607- 8E9D-64A8B21F688F}\{763E1DF9-41BC-4C54-9705-A0C6D1594B26}\vcredist\_x64.exe [10-20-2020 08:52:41] WARNING: LaunchApp - Error 5100 while running: Attempting to silently install Vcredist\_x64 using cmd=

### 問題:Call Studioライセンスログの入手場所

### 解決方法

Call Studioへのライセンスは、バージョン11.6まで有効です。12.0以降、Call Studioにはライセン スは必要ありません。

ライセンスログは次の場所で入手できます。

次にログファイルの例を示します。C:\Cisco\CallStudio\eclipse\workspace\.metadata

!SUBENTRY 1 com.audiumcorp.studio.core 4 4 2019-07-24 14:33:13.797 !MESSAGE This installation of Call Studio cannot be used until it has been activated. If you installed Call Studio more than 30 days ago, you are now required to activate it to use it. To activate, restart Call Studio, enter your licensing information and click on the 'Activate >>' button. !STACK 0 com.audiumcorp.license.client.LicenseException: This installation of Call Studio cannot be used until it has been activated. If you installed Call Studio more than 30 days ago, you are now required to activate it to use it. To activate, restart Call Studio, enter your licensing information and click on the 'Activate >>' button. at com.audiumcorp.studio.core.license.LicenseManager.initialize(LicenseManager.java:184) at com.audiumcorp.studio.core.CorePlugin.validateLicense(CorePlugin.java:325) at com.audiumcorp.studio.core.CorePlugin.start(CorePlugin.java:308) at org.eclipse.osgi.framework.internal.core.BundleContextImpl\$1.run(BundleContextImpl.java:711) at java.security.AccessController.doPrivileged(Native Method) at org.eclipse.osgi.framework.internal.core.BundleContextImpl.startActivator(BundleContextImpl.java :702) at org.eclipse.osgi.framework.internal.core.BundleContextImpl.start(BundleContextImpl.java:683) at org.eclipse.osgi.framework.internal.core.BundleHost.startWorker(BundleHost.java:381) at org.eclipse.osgi.framework.internal.core.AbstractBundle.start(AbstractBundle.java:299) at org.eclipse.osgi.framework.util.SecureAction.start(SecureAction.java:440) at org.eclipse.osgi.internal.loader.BundleLoader.setLazyTrigger(BundleLoader.java:268) at org.eclipse.core.runtime.internal.adaptor.EclipseLazyStarter.postFindLocalClass(EclipseLazyStart er.java:107) at org.eclipse.osgi.baseadaptor.loader.ClasspathManager.findLocalClass(ClasspathManager.java:463) at org.eclipse.osgi.internal.baseadaptor.DefaultClassLoader.findLocalClass(DefaultClassLoader.java:

216) at org.eclipse.osgi.internal.loader.BundleLoader.findLocalClass(BundleLoader.java:400) at

org.eclipse.osgi.internal.loader.BundleLoader.findClassInternal(BundleLoader.java:473) at org.eclipse.osgi.internal.loader.BundleLoader.findClass(BundleLoader.java:429) at org.eclipse.osgi.internal.loader.BundleLoader.findClass(BundleLoader.java:417) at org.eclipse.osgi.internal.baseadaptor.DefaultClassLoader.loadClass(DefaultClassLoader.java:107) at java.lang.ClassLoader.loadClass(ClassLoader.java:358) at com.audiumcorp.studio.builder.core.util.BuilderResources.isBuilderSupported(BuilderResources.jav a:138) at com.audiumcorp.studio.builder.core.CorePlugin.validateLicense(CorePlugin.java:74) at com.audiumcorp.studio.builder.core.CorePlugin.start(CorePlugin.java:60) at org.eclipse.osgi.framework.internal.core.BundleContextImpl\$1.run(BundleContextImpl.java:711) at java.security.AccessController.doPrivileged(Native Method) at org.eclipse.osgi.framework.internal.core.BundleContextImpl.startActivator(BundleContextImpl.java :702) at org.eclipse.osgi.framework.internal.core.BundleContextImpl.start(BundleContextImpl.java:683) at org.eclipse.osgi.framework.internal.core.BundleHost.startWorker(BundleHost.java:381) at org.eclipse.osgi.framework.internal.core.AbstractBundle.start(AbstractBundle.java:299) at org.eclipse.osgi.framework.util.SecureAction.start(SecureAction.java:440) at org.eclipse.osgi.internal.loader.BundleLoader.setLazyTrigger(BundleLoader.java:268) at org.eclipse.core.runtime.internal.adaptor.EclipseLazyStarter.postFindLocalClass(EclipseLazyStart er.java:107) at org.eclipse.osgi.baseadaptor.loader.ClasspathManager.findLocalClass(ClasspathManager.java:463) at org.eclipse.osgi.internal.baseadaptor.DefaultClassLoader.findLocalClass(DefaultClassLoader.java: 216) at org.eclipse.osgi.internal.loader.BundleLoader.findLocalClass(BundleLoader.java:400) at org.eclipse.osgi.internal.loader.SingleSourcePackage.loadClass(SingleSourcePackage.java:35) at org.eclipse.osgi.internal.loader.BundleLoader.findClassInternal(BundleLoader.java:473) at org.eclipse.osgi.internal.loader.BundleLoader.findClass(BundleLoader.java:429) at org.eclipse.osgi.internal.loader.BundleLoader.findClass(BundleLoader.java:417) at org.eclipse.osgi.internal.baseadaptor.DefaultClassLoader.loadClass(DefaultClassLoader.java:107) at java.lang.ClassLoader.loadClass(ClassLoader.java:358) at java.lang.Class.getDeclaredConstructors0(Native Method) at java.lang.Class.privateGetDeclaredConstructors(Class.java:2493) at java.lang.Class.getConstructor0(Class.java:2803) at java.lang.Class.newInstance(Class.java:345) at org.eclipse.core.internal.registry.osgi.RegistryStrategyOSGI.createExecutableExtension(RegistryS trategyOSGI.java:184) at org.eclipse.core.internal.registry.ExtensionRegistry.createExecutableExtension(ExtensionRegistry .java:905) at org.eclipse.core.internal.registry.ConfigurationElement.createExecutableExtension(ConfigurationE lement.java:243) at org.eclipse.core.internal.registry.ConfigurationElementHandle.createExecutableExtension(Configur ationElementHandle.java:55) at org.eclipse.ui.internal.WorkbenchPlugin\$1.run(WorkbenchPlugin.java:268) at org.eclipse.swt.custom.BusyIndicator.showWhile(BusyIndicator.java:70) at org.eclipse.ui.internal.WorkbenchPlugin.createExtension(WorkbenchPlugin.java:264) at org.eclipse.ui.internal.registry.EditorDescriptor.createEditor(EditorDescriptor.java:235) at org.eclipse.ui.internal.EditorManager.createPart(EditorManager.java:875) at org.eclipse.ui.internal.EditorReference.createPartHelper(EditorReference.java:609) at org.eclipse.ui.internal.EditorReference.createPart(EditorReference.java:465) at org.eclipse.ui.internal.WorkbenchPartReference.getPart(WorkbenchPartReference.java:595) at org.eclipse.ui.internal.EditorAreaHelper.setVisibleEditor(EditorAreaHelper.java:271) at org.eclipse.ui.internal.EditorManager.setVisibleEditor(EditorManager.java:1459) at org.eclipse.ui.internal.EditorManager\$5.runWithException(EditorManager.java:972) at org.eclipse.ui.internal.StartupThreading\$StartupRunnable.run(StartupThreading.java:31) at org.eclipse.swt.widgets.RunnableLock.run(RunnableLock.java:35) at org.eclipse.swt.widgets.Synchronizer.runAsyncMessages(Synchronizer.java:135) at org.eclipse.swt.widgets.Display.runAsyncMessages(Display.java:4140) at org.eclipse.swt.widgets.Display.readAndDispatch(Display.java:3757) at org.eclipse.ui.application.WorkbenchAdvisor.openWindows(WorkbenchAdvisor.java:803) at org.eclipse.ui.internal.Workbench\$33.runWithException(Workbench.java:1600) at org.eclipse.ui.internal.StartupThreading\$StartupRunnable.run(StartupThreading.java:31) at org.eclipse.swt.widgets.RunnableLock.run(RunnableLock.java:35) at org.eclipse.swt.widgets.Synchronizer.runAsyncMessages(Synchronizer.java:135) at org.eclipse.swt.widgets.Display.runAsyncMessages(Display.java:4140) at

org.eclipse.osgi.internal.loader.SingleSourcePackage.loadClass(SingleSourcePackage.java:35) at

```
org.eclipse.swt.widgets.Display.readAndDispatch(Display.java:3757) at
org.eclipse.ui.internal.Workbench.runUI(Workbench.java:2609) at
org.eclipse.ui.internal.Workbench.access$4(Workbench.java:2499) at
org.eclipse.ui.internal.Workbench$7.run(Workbench.java:679) at
org.eclipse.core.databinding.observable.Realm.runWithDefault(Realm.java:332) at
org.eclipse.ui.internal.Workbench.createAndRunWorkbench(Workbench.java:668) at
org.eclipse.ui.PlatformUI.createAndRunWorkbench(PlatformUI.java:149) at
org.eclipse.ui.internal.ide.application.IDEApplication.start(IDEApplication.java:123) at
org.eclipse.equinox.internal.app.EclipseAppHandle.run(EclipseAppHandle.java:196) at
org.eclipse.core.runtime.internal.adaptor.EclipseAppLauncher.runApplication(EclipseAppLauncher.j
ava:110) at
org.eclipse.core.runtime.internal.adaptor.EclipseAppLauncher.start(EclipseAppLauncher.java:79)
at org.eclipse.core.runtime.adaptor.EclipseStarter.run(EclipseStarter.java:344) at
org.eclipse.core.runtime.adaptor.EclipseStarter.run(EclipseStarter.java:179) at
sun.reflect.NativeMethodAccessorImpl.invoke0(Native Method) at
sun.reflect.NativeMethodAccessorImpl.invoke(NativeMethodAccessorImpl.java:57) at
sun.reflect.DelegatingMethodAccessorImpl.invoke(DelegatingMethodAccessorImpl.java:43) at
java.lang.reflect.Method.invoke(Method.java:606) at
org.eclipse.equinox.launcher.Main.invokeFramework(Main.java:622) at
org.eclipse.equinox.launcher.Main.basicRun(Main.java:577) at
org.eclipse.equinox.launcher.Main.run(Main.java:1410) at
org.eclipse.equinox.launcher.Main.main(Main.java:1386)
```
## 問題:Call StudioアプリケーションのCall Studioエラーログの入 手場所

## 解決方法

[Error Log]ビューには、プラグインによって記録されたすべての警告とエラーが表示されます。 基になるログファイルは、ワークスペースの.metadataサブディレクトリに保存される.logファイ ルです。[Error Log]ビューは、[Window] > [Show View] > [Error Log]で使用できます。

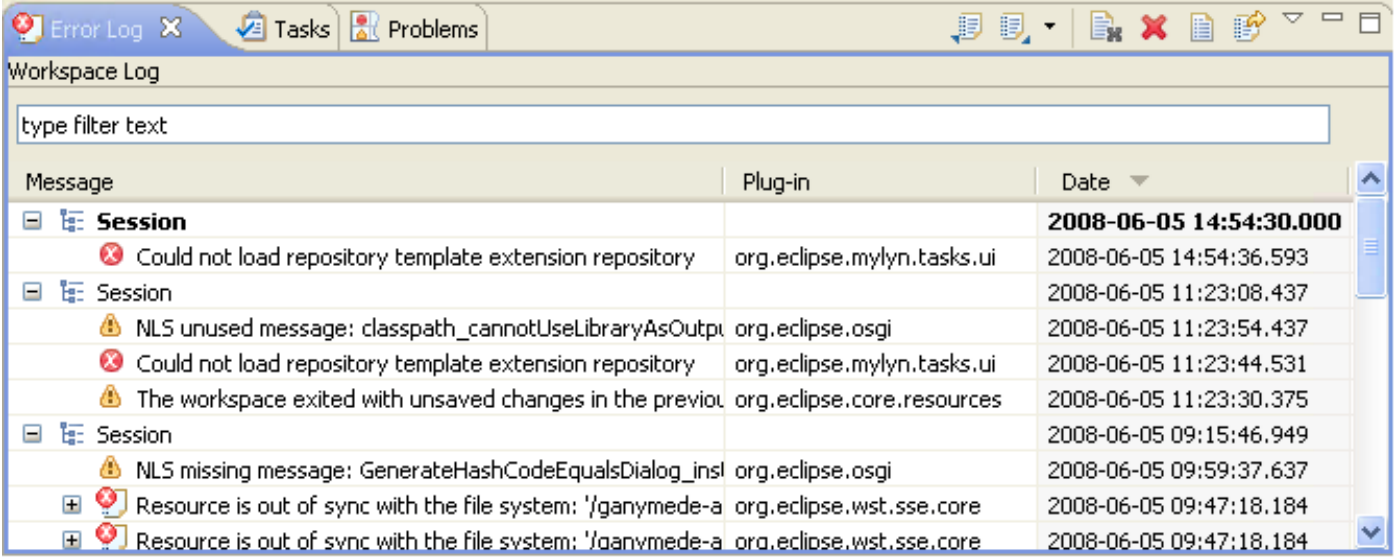

#### イベントソート

ログビューのイベントは、メッセージ、プラグインID、または日付の順に並べ替えることができ ます。並べ替えの基準にする列見出しをクリックします。列ヘッダーの下矢印は、降順を示しま す。ただし、上矢印は昇順を示します。

#### イベントのグループ化

ログビューのイベントは、セッションまたはプラグインIDでグループ化できます。ビューのツー ルバーの山形をクリックし、「グループ化」(Group By)を選択します。

#### イベントフィルタリング

ビューをフィルタして、特定のタイプまたはセッションのイベントを表示できます。また、ビュ ーのエントリ数を制限することもできます。フィルタオプションは、ビューのツールバーのドロ ップダウンメニューの[フィルタ…]で使用できます。

#### ログのインポートとエクスポート

任意の.logファイルをビューにインポートするには、Import Log toolbarボタンを押すか、コンテ キストメニューからImport Log...を選択します。次に、ファイルシステムから.logファイルを選択 します。

現在のログビューのコンテンツをファイルにエクスポートするには、ログのエクスポートのツー ルバー・ボタンを押すか、コンテキスト・メニューからログのエクスポートを選択します。次に 、ファイル名を入力します。

#### ログのクリアと削除

基になる.logファイルを削除せずにビューログの内容をクリアするには、Clear Log toolbarボタン を押すか、コンテキストメニューからClear Log Viewerを選択します。

基になる.logフ**ァイルを**完全に削除する*には、ツールバーの*削除ボタンを押すか、コンテキスト メニューからログの削除を選択してください。

#### イベントの詳細

特定のイベントに関する詳細は、[イベントの詳細]ダイアログでは、特定のエントリをダブルクリ ックするか、そのエントリのコンテキストメニューから[イベントの詳細]を選択して表示できます 。各イベントの日付、重大度、メッセージ、例外スタックトレース(可能な場合)、およびセッ ションデータを表示できます。

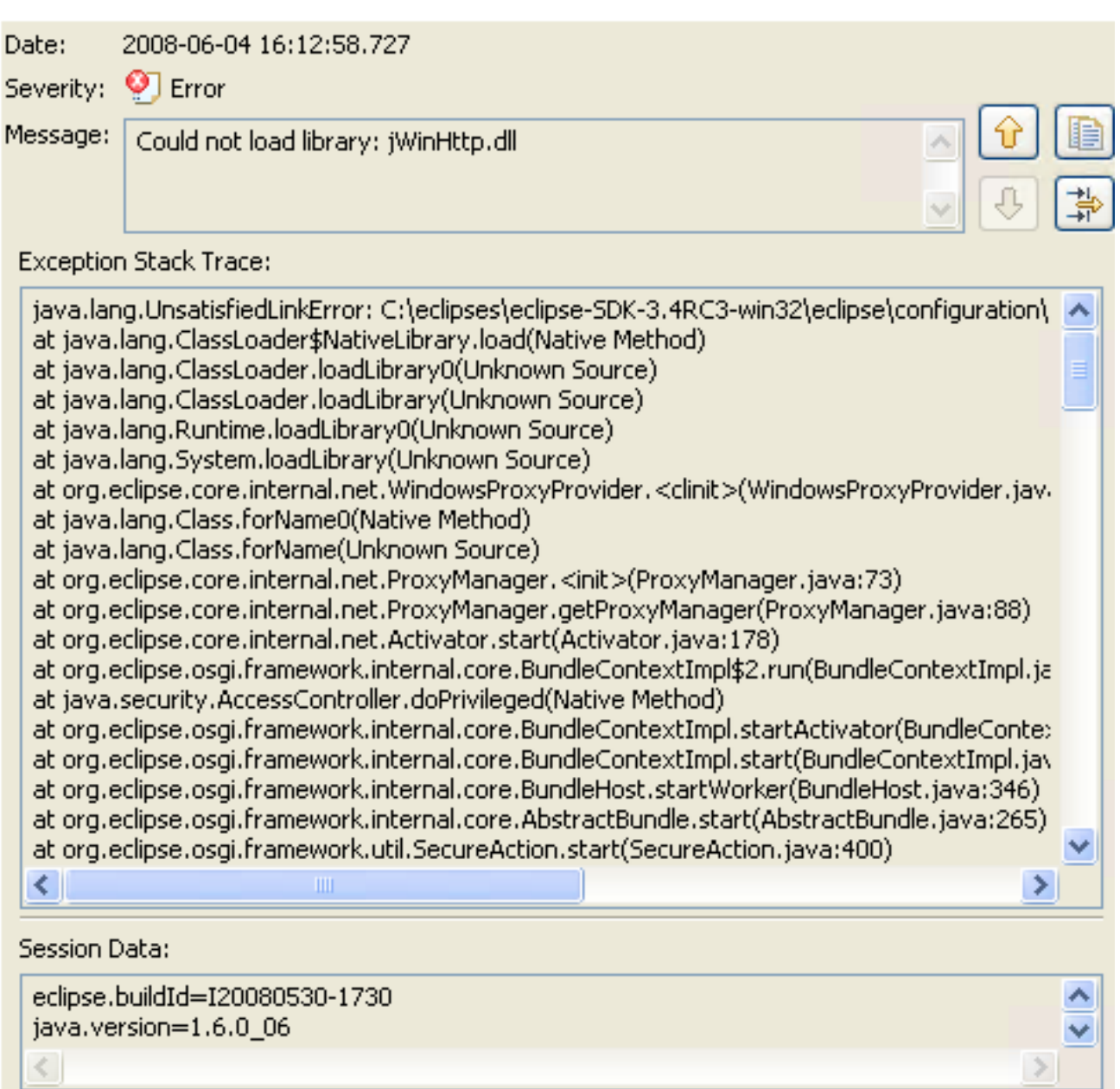

上向き矢印ボタンと下向き矢印ボタンを使用して、1つのエントリから次のエントリへ移動するこ とができます。

エラーをクリップボードにコピーするには、クリップボードの画像を含むボタンを押します。

## 問題:アプリケーション検証のためのCall Studioログの取得場所

### 解決方法

ワークベンチでリソースを操作すると、さまざまなビルダーが[問題]ビューで問題、エラー、また は警告を自動的にログに記録できます。たとえば、構文エラーを含むJavaソースファイルを保存 すると、それらのファイルが[問題]ビューに記録されます。問題、エラー、または警告のアイコン をダブルクリックすると、関連するリソースのエディタが自動的に関連するコード行に開きます  $\sim$ 

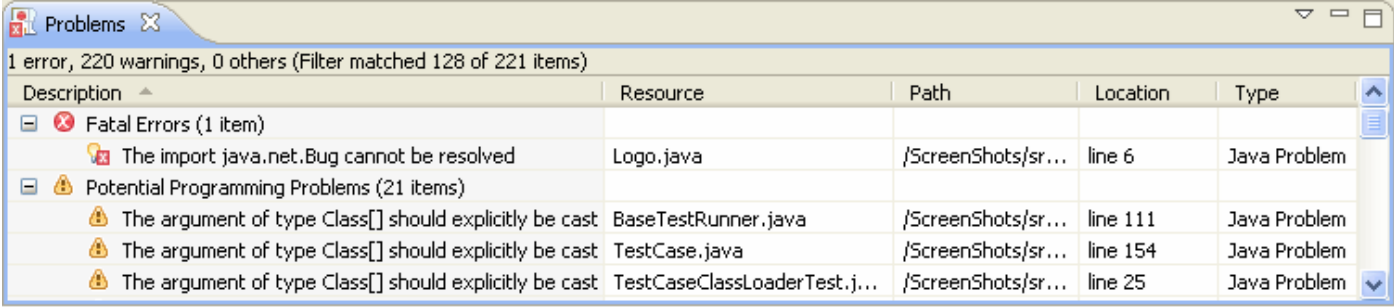

デフォルトでは、[Problems]ビューでは問題が重大度ごとにグループ化されます。タイプ別にグ ループ化することも、まったくグループ化しないこともできます。特定のコンポーネントが独自 のグループ化を追加します。たとえば、Java開発ツール(JDT)のサポートにより、Java問題タイ プ(JDT)グループが追加されます。グループ化は、[グループ化]メニューを使用して選択できます  $\sim$ 

[問題]ビューの最初の列に、品目のタイプ、カテゴリ、説明を示すアイコンが表示されます。項目 を左クリックしてファイルをエディタで開き、問題を含む行を強調表示します。

[問題]ビューの内容を設定して、特定のリソースまたはリソースグループに関連する警告とエラー だけを表示できます。これを行うには、ドロップダウンメニューから[Configure Contents]ダイア ログを使用します。[Problems]ビューに複数のフィルタを追加し、必要に応じてそれらを有効ま たは無効にできます。フィルタは、加算(有効なフィルタの少なくとも1つを満たす問題が表示さ れます)または排他(すべてのフィルタを満たす問題だけが表示されます)のいずれかです。最 も一般的な2つのフィルタ(選択時のエラーと警告)がデフォルトで提供されます。

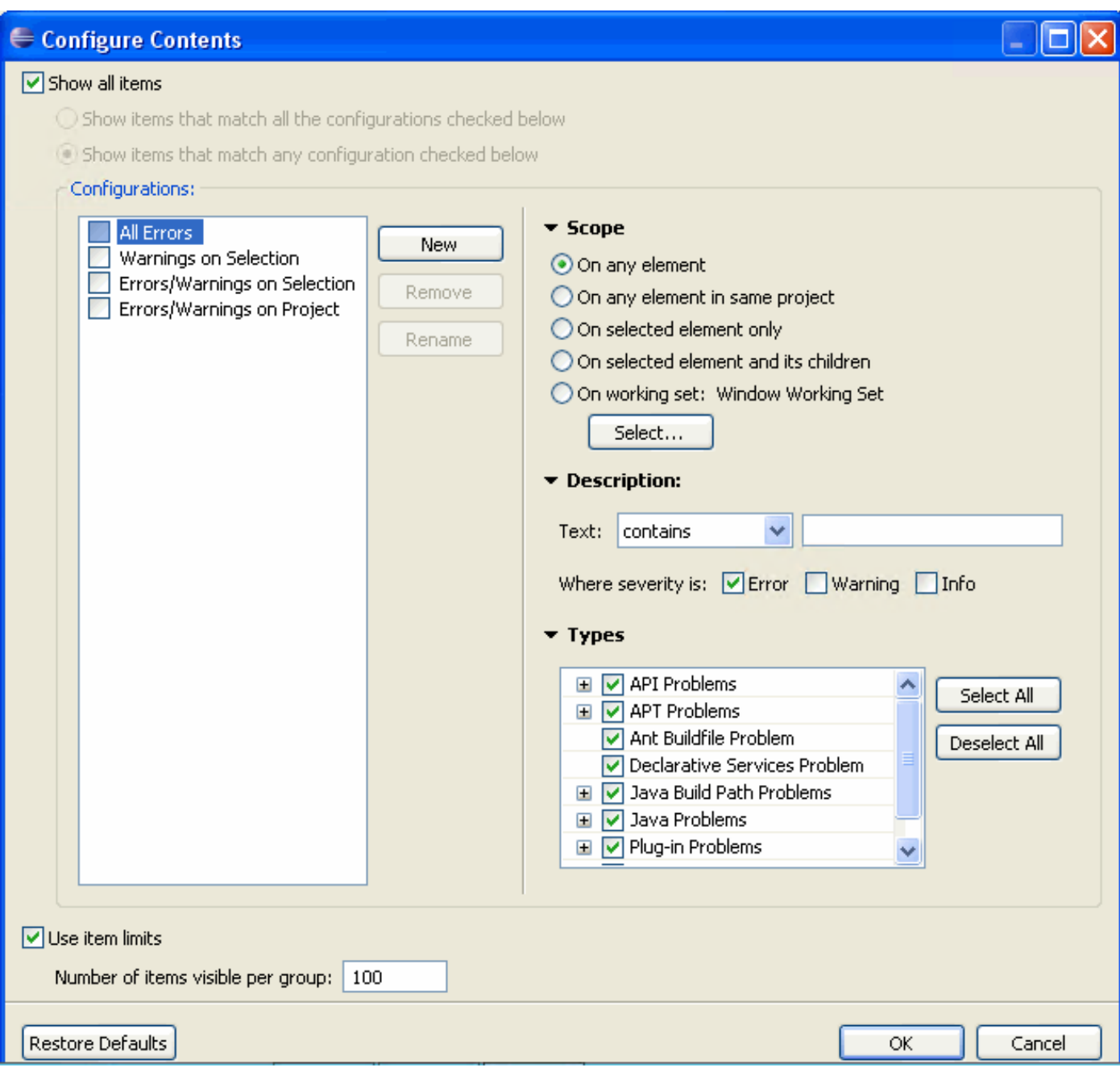

問題を解決するには、コンテキストメニューから「クイック修正」を選択します。可能な解決策 のリストが表示されます。

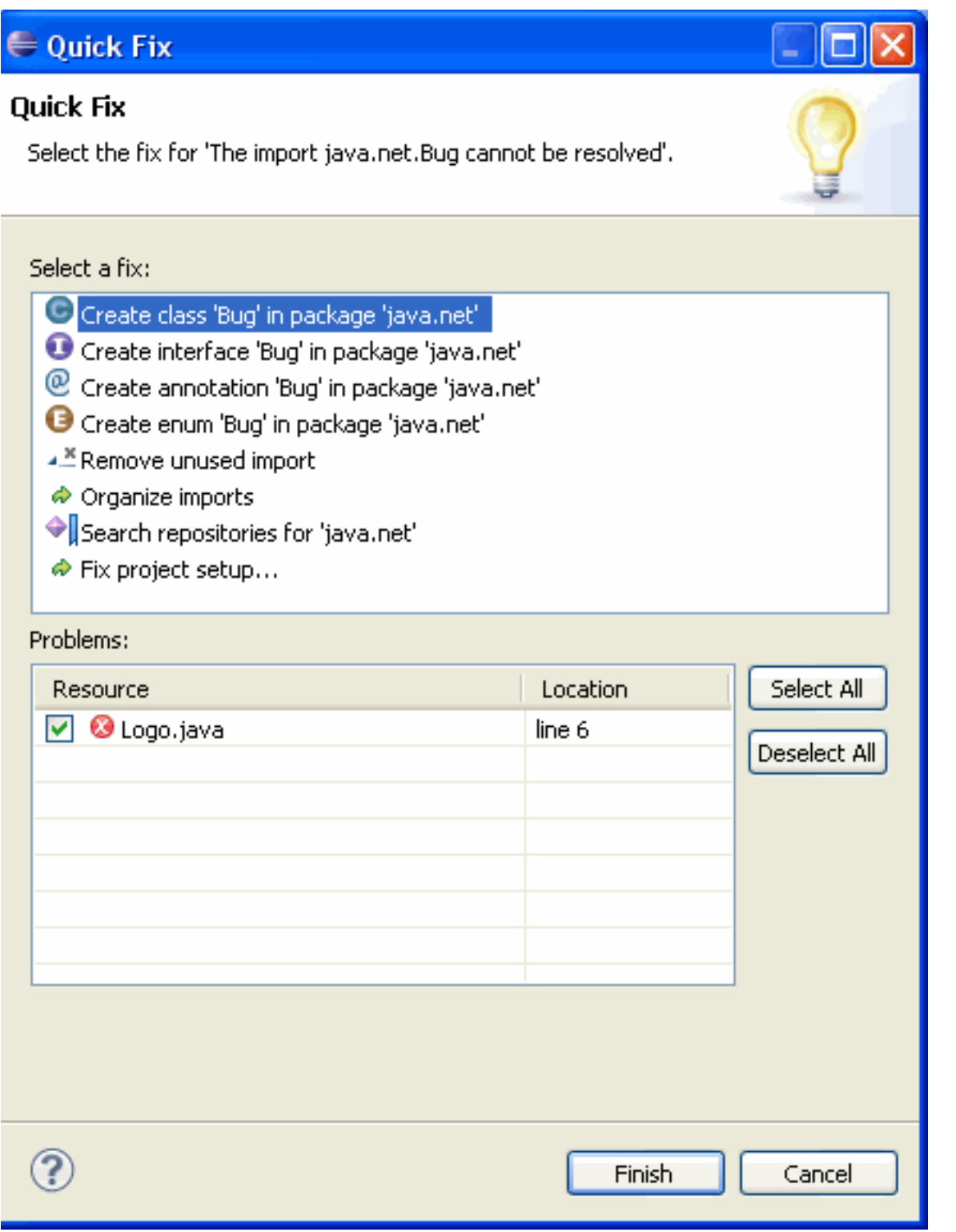

問題ビューを現在のパースペクティブに追加するには、[ウィンドウ] > [ビューの表示] > [その他 …] > [全般] > [問題]をクリックします。